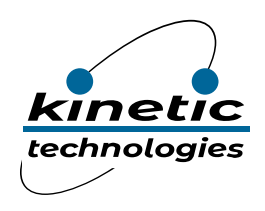

**Reference Design Eval Kit STDP2600-RD4**

# RD4-2600

# HDMI1.4 to Dual-mode TX (DP++) Converter

Kinetic Technologies cannot assume responsibility for use of any circuitry other than circuitry entirely embodied in a Kinetic Technologies product. No intellectual property or circuit patent licenses are implied. Kinetic Technologies reserves the right to change the circuitry and specifications without notice at any time.

March 2020 – Revision 03a (Rev. B) **Page 1 of 10** Page 1 of 10 Company Confidential

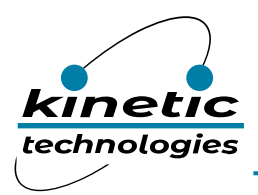

#### Contents

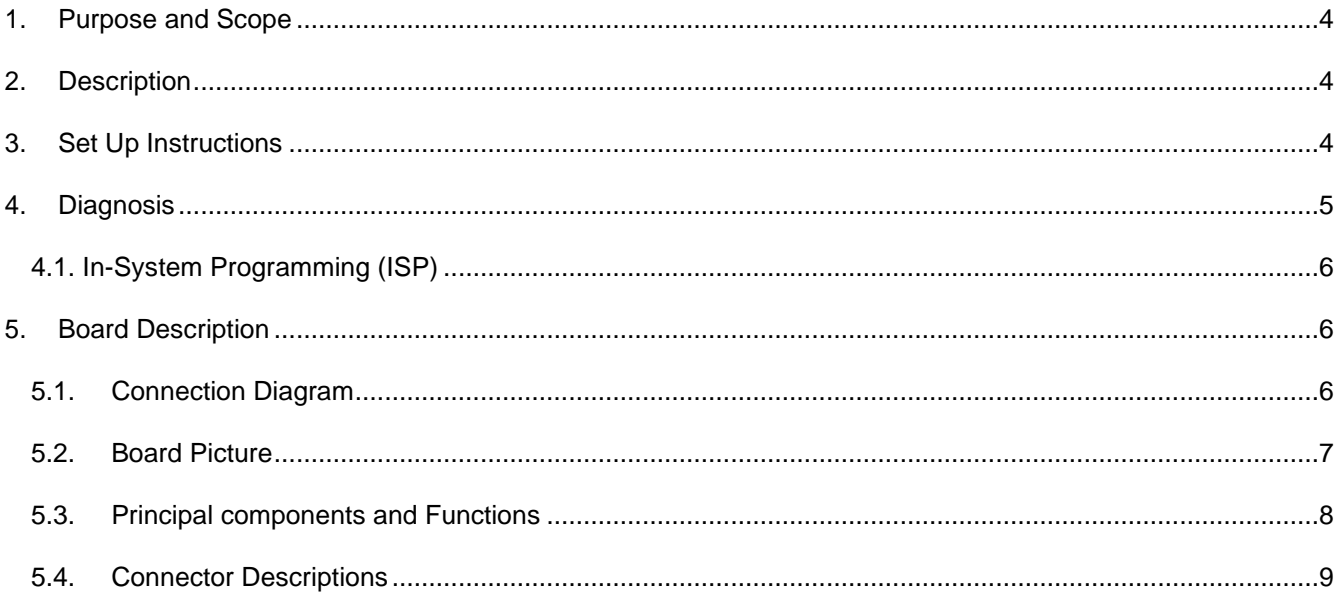

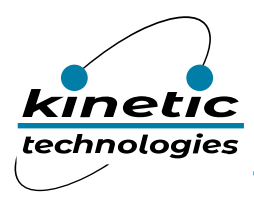

#### List of Tables

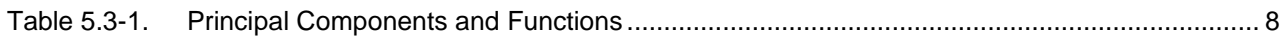

## List of Figures

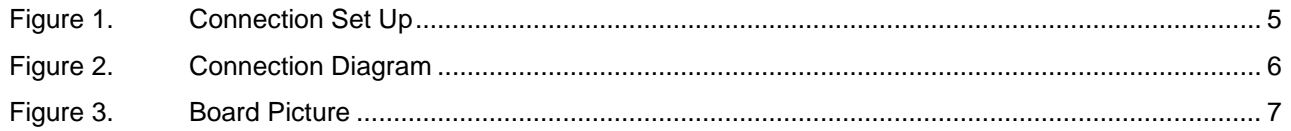

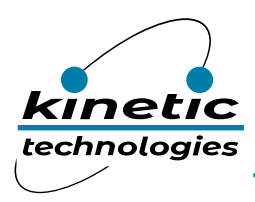

# <span id="page-3-0"></span>1. Purpose and Scope

This user guide provides set up instructions and the description of the STDP2600 reference board RD4-2600 (P/N 400-627) targeted for HDMI to DP++ (DisplayPort TX or HDMI/DVI output) conversion applications.

# <span id="page-3-1"></span>2. Description

The STDP2600 is Kinetic's latest generation of HDMI converter series product that features an HDMI1.4 compliant receiver and DisplayPort dual mode transmitter technology that supports both DisplayPort and TMDS signal formats. The HDMI receiver supports a link rate up to 3.0GHz, 3D video formats and 16-bit deep color. The DisplayPort transmitter supports HBR2 speed, a data rate of 5.4 Gbps per lane with a total bandwidth of 21.6 Gbps link rate. In addition, the DisplayPort transmitter is capable of supporting HDMI or single link DVI output through a passive level translator (dongle). When configured as HDMI output, this device supports link rate up to 2.97 Gbps that corresponds to a pixel rate of 297 MHz, adequate for supporting video resolution up to FHD 120 Hz with all 3D formats.

The STDP2600 RD4 board is intended for the product evaluation and testing. The board contains a standard HDMI input connector, a standard DP++ output connector and a micro USB connector for powering. It also includes an SPI flash for storing the firmware, a UART connector for debugging and In-system programming purpose (Firmware download) and an I2C slave interface to configure the device from an external host controller (optional).

## <span id="page-3-2"></span>3. Set Up Instructions

The picture below is a typical connection diagram showing a Notebook with HDMI output drivinga TV/monitor using STDP2600 RD board.

- 1. Connect HDMI output from the notebook to HDMI input of STDP2600 RD board usingstandard HDMI cable.
- 2. Connect the DP output of STDP2600 RD board to either DP input of LCD monitor or HDMIinput of the TV/LCD monitor through a passive dongle.
- 3. Power up the RD board by plugging in the microUSB cable (supplied with board) from an external USB source (Ex: one of the USB ports from the Notebook).
- 4. Use a DP monitor/ HDMI TV that has audio output for testing the audio conversion throughthe STDP2600 RD board as well.
- 5. Once the connection is established and the board is powered, an image should appear on the screen within 2-3 seconds.

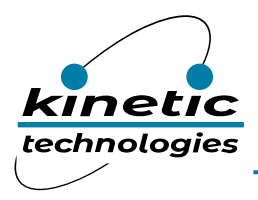

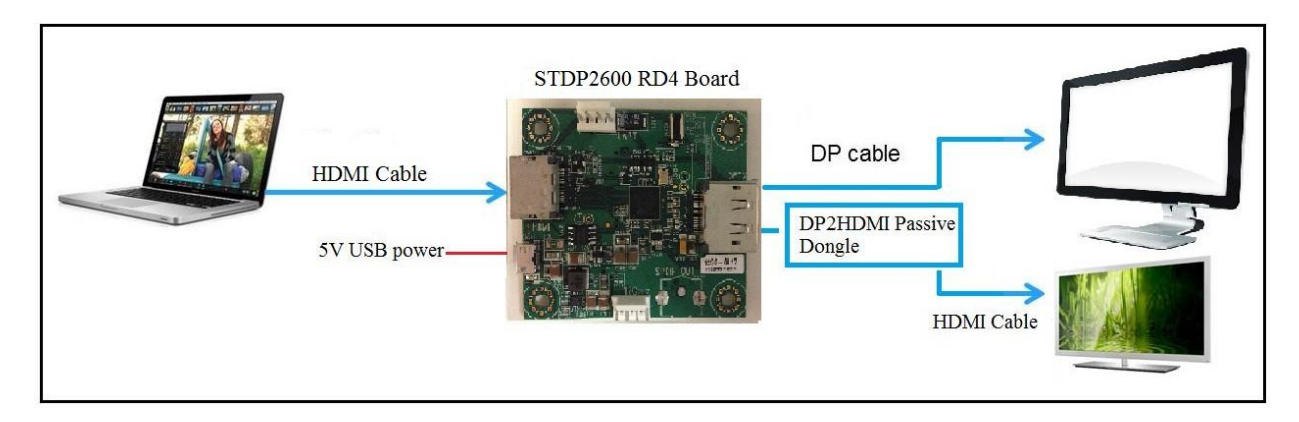

**Figure 1. Connection Set Up**

#### <span id="page-4-0"></span>4. Diagnosis

If the image does not come up, follow the steps below for diagnosis.

- *Note: The diagnosis requires Kinetic GProbe software and hardware tool. Contact Kinetic forthe GProbe software and board.*
	- 6. Install the Kinetic GProbe diagnostic tool on a Windows OS based PC/NB and set the baud rate to 115,200.
	- 7. Connect GProbe board to the serial port (or USB port if using USB version of Gprobe board) of the computer.
	- 8. Connect the other end of the GProbe board to UART connector (CN502) on the STDP2600 RD board using 4-wire cable (part of the GProbe board). Note: CHECK the POLARITY while connecting the cable; Pin 1 is marked on the board. The 4-wire cable connection from CN502to GProbe board is 1 to 1.
	- 9. Hit the Reset button on the board (RESET SW501). You will see Firmware version and date of firmware in the GProbe window. This indicates the DP Receiver IC is functional. If the message does not appear, reprogram the SPI flash using the ISP method described in the GProbe user guide.
	- 10. Using an oscilloscope, check the video input and output from the STDP2600 RD board.

*Note: Refer to the STDP2600 datasheet for pin-out descriptions.*

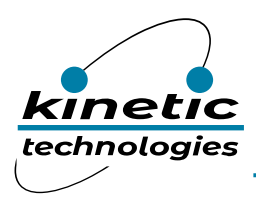

#### <span id="page-5-0"></span>4.1. In-System Programming (ISP)

The STDP2600 RD board uses SPI Flash to store the firmware. For new firmware upgrade, following method is recommended.

ISP through UART connector: Allows programming of the SPI Flash through UART (CN502) connector. This requires GProbe board and GProbe software tool from Kinetic. Also contact Kinetic for the latest binary file.

# <span id="page-5-1"></span>5. Board Description

#### <span id="page-5-2"></span>5.1. Connection Diagram

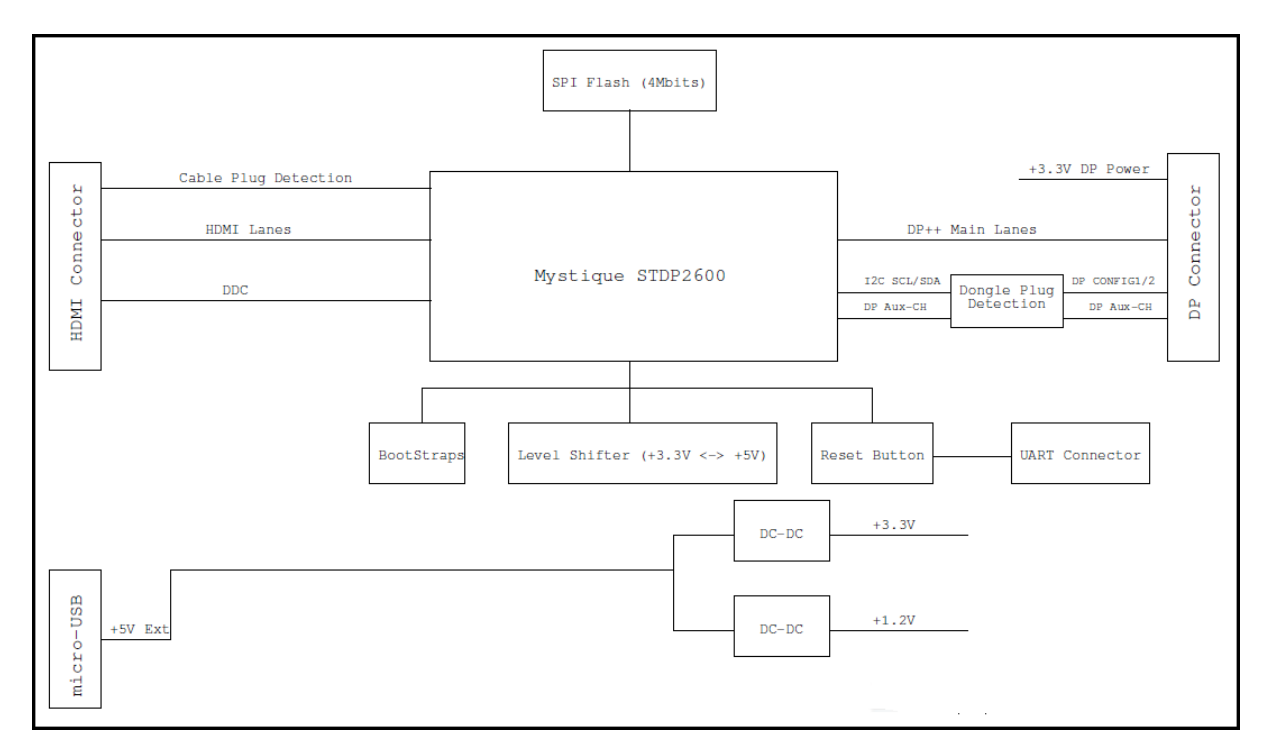

**Figure 2. Connection Diagram**

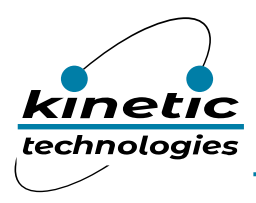

#### <span id="page-6-0"></span>5.2. Board Picture

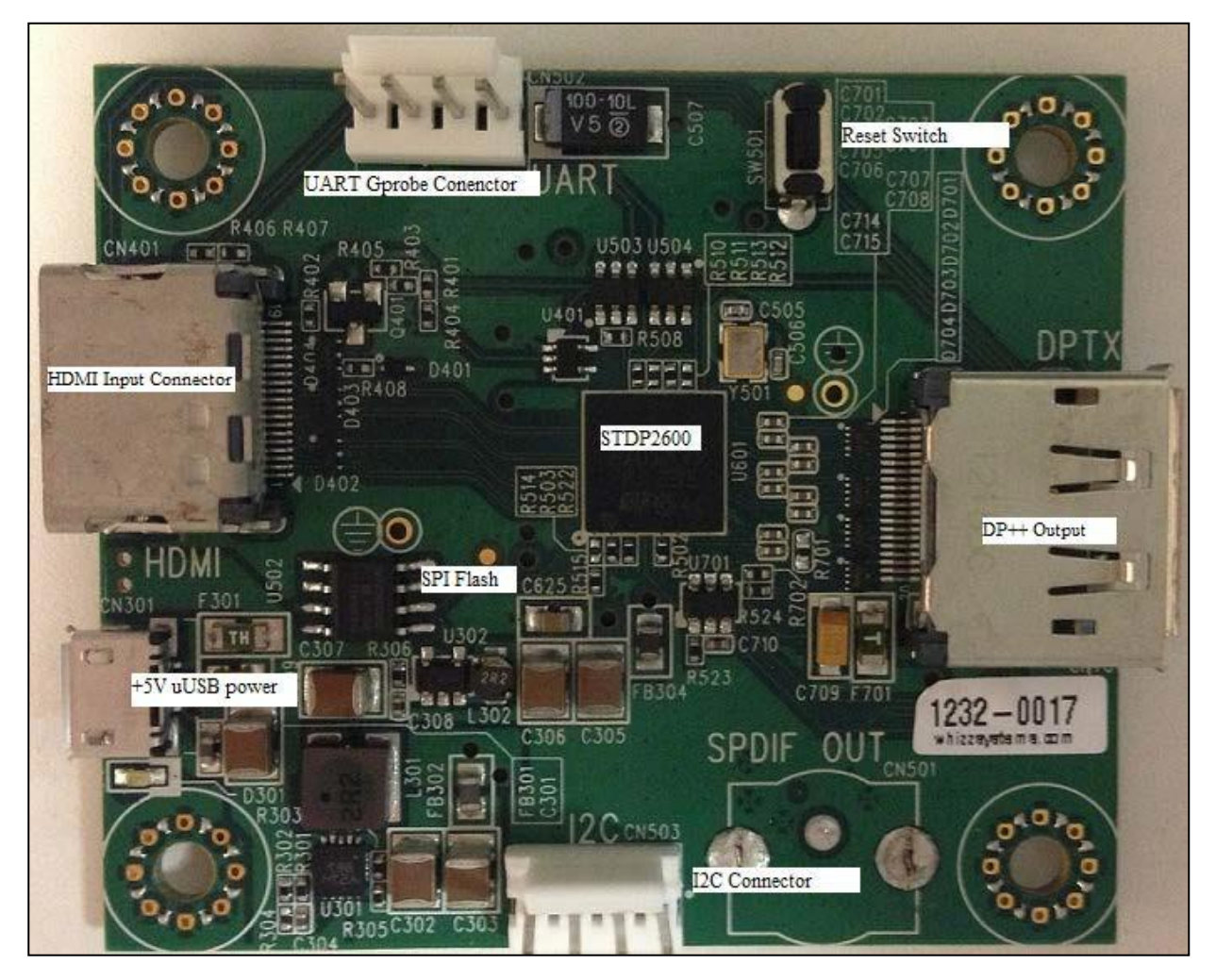

**Figure 3. Board Picture**

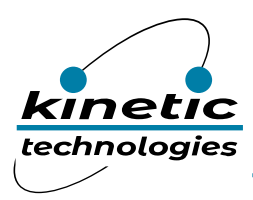

### <span id="page-7-0"></span>5.3. Principal components and Functions

<span id="page-7-1"></span>Below is a summary of all necessary connectors, switches, and other components. Please refer to the latest board schematics for further details.

| Label                            | <b>Description</b>                                                                                                    | Ref des                |
|----------------------------------|----------------------------------------------------------------------------------------------------|------------------------|
| Power<br>Input<br>$(+5 V, uUSE)$ | Input 5V, down conversion to 3.3 V, and 1.2 V. This board<br>uses an LDO [low-dropout] for 3.3 V and 1.2 V. Note the<br>analog and digital supplies (3.3A and 3.3D or 1.2A and<br>1.2D) are isolated using ferrite beads.                                                                                                    | CN301                  |
| STDP2600                         | Kinetic HDMI1.4 to DP++ (Dual Mode TX)                                                                                                    | U601                   |
| <b>HDMI</b> Input                | <b>HDMI</b> input connector                                                                                                    | CN401                  |
| Dual Mode TX                     | DP++ output connector                                                                                                    | <b>CN701</b>           |
| SPI Flash                        | The board includes an SPI Flash of 4 MB to hold the<br>firmware. The SPI Flash can be programmed (ISP) through<br>UART interface.                                                                                                    | U502                   |
| S/PDIF Output<br>Not populated   | Single wire S/PDIF output signal. Can route the encoded<br>audio through SPDIF audio port                                                                                                    | CN501<br>Not Populated |
| Host Interface<br>(12C)          | Host Interface (I2C): This is a provision to access the<br>STDP2600 device from an external host controller through<br>the Host Interface (I2C port) connection.                                                                                                    | <b>CN503</b>           |
| <b>UART</b><br>(GProbe)          | GProbe Interface (+3.3 V logic): GProbe connector that<br>connects to the STDP2600 UART port for communication<br>with external PC sources for debug purposes. The Kinetic<br>GProbe tool (software) and PC interface board together<br>create a debug environment for device debug and firmware<br>update. The GProbe interface is also used for ISP<br>purposes. | CN502                  |
| Reset                            | Reset Button, when pressed, triggers a system reset<br>through the internal reset circuitry. The reset button is used<br>for system reset and debugs purposes                                                                                                    | SW501                  |
| <b>LED</b>                       | Single LED for indicating the power on status.                                                                                                    | D301                   |
| Crystal                          | A crystal of 27 MHz.                                                                                                    | Y501                   |
| <b>ESD Diodes</b>                | ESD protection diodes for HDMI and DisplayPort signal<br>(main lanes, AUX and HPD line). The board implements<br>low cost ESD diodes.                                                                                                    |                        |

**Table 5.3-1. Principal Components and Functions**

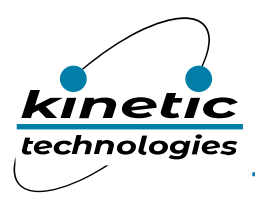

#### <span id="page-8-0"></span>5.4. Connector Descriptions

The STDP2600 RD board has the following connectors. The locations of these connectors are shown in the above board picture.

**CN301** – +5V DC 2.5A Power Input uUSB connector

**CN501** – I2C Host interface (4x1 pin keyed header)

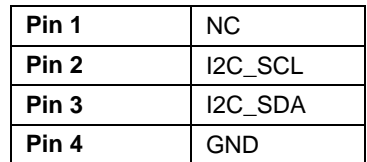

**CN502** – UART (GProbe) Interface (4x1 pin keyed header)

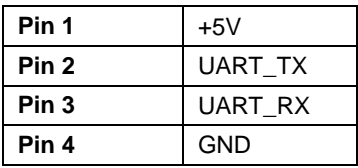

**CN401** – HDMI Receiver pin out details are shown below.

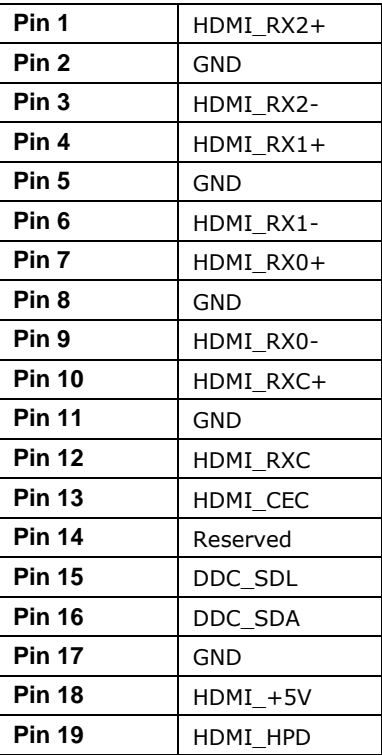

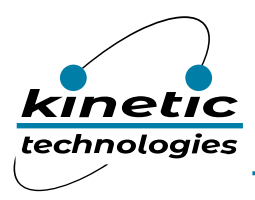

#### **U701** – DPTX (DP++) (refer to the schematics or data sheet for complete pin out details)

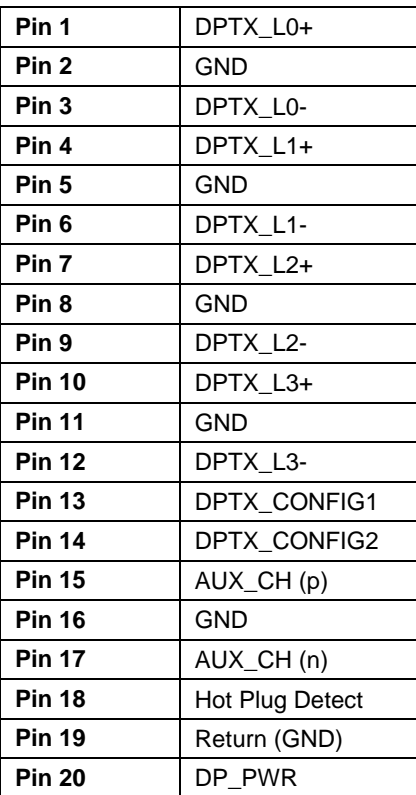